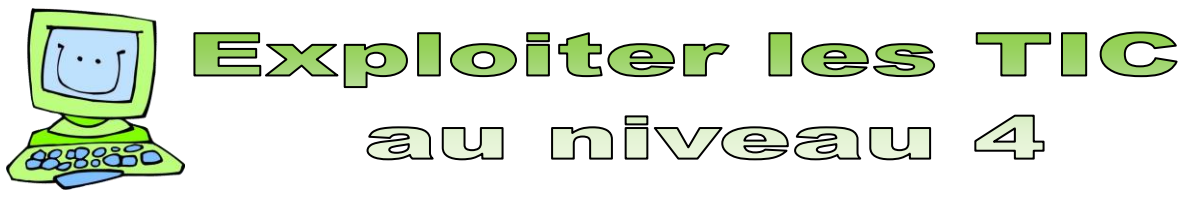

5<sup>e</sup> année (approximativement)

**1. L'élève s'approprie les technologies de l'information et de la communication en utilisant efficacement les outils informatiques**

## **1.1 Sans aide, l'élève manipule adéquatement le matériel informatique mis à sa disposition.**

Il peut utiliser, par exemple :

- Souris
- **Clavier**
- Imprimante
- Numériseur
- Caméra numérique
- Microphone
- Microscope électronique (proscope)
- Matériel de robotique
- Portable
- … autre matériel en lien avec un projet vécu en classe

L'enseignant(e) intervient au besoin lorsqu'il constate une manipulation inadéquate du matériel.

## **1.2 Il connait le doigté des touches d'utilisation courante, Il s'est initié à un doigté et il se perfectionne.**

L'élève continue à utiliser ses deux mains pour écrire des mots. On lui rappelle l'endroit ou le clavier se sépare (les lettres F et J ont des indices pour placer les index gauches et droits) et que la barre d'espacement est actionnée par les pouces.

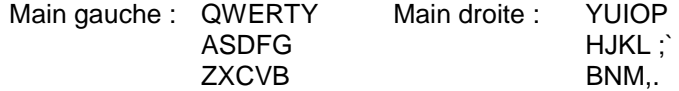

Il est initié au doigté avec le logiciel « Tap'Touche en ligne ».

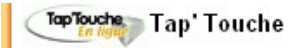

En résumé, l'élève :

- Connaît : les majuscules, les minuscules, les accents, les points, l'apostrophe, la virgule.
- Connaît l'emplacement des lettres, des chiffres, des caractères accentués, des signes de ponctuation et de l'apostrophe.
- Augmente sa rapidité à écrire avec un clavier.

## **1.3 Au besoin, il utilise les fonctions couper, copier, coller, insérer, glisser-déposer et les raccourcis clavier.**

L'élève utilise les fonctions communes des logiciels tels couper, copier, coller, imprimer et sélectionner. Il utilise les raccourcis claviers qui lui permettront d'utiliser ces fonctions dans l'interface Windows et dans tous les logiciels :

- Couper la touche CTRL +  $X$
- Copier la touche CTRL + C
- Coller la touche CTRL + V
- Annulerla touche CTRL + Z

- - **Document original de Martine Beaudoin de la CSSMI modifié par le RÉCIT local de la CSDPS, Adapté par le Récit de la CSDD** 2

# Sauvegarder la touche CTRL + S

et plus<http://www.commentcamarche.net/faq/333-raccourcis-clavier-de-windows>

Il peut aussi utiliser les icônes prévues, lorsqu'elles sont disponibles :

#### **in** (ii + y in P ,

## **1.4 Il consulte un référentiel de procédure papier, l'aide du logiciel ou l'aide en ligne.**

- Il consulte un référentiel de procédures pour exécuter une tâche, apprendre les fonctions de base d'un nouveau logiciel ou pour se rappeler une démarche pour réaliser un travail (se dépanner).
- Il a recours à quelques stratégies de dépannage avant de demander l'aide de l'enseignant. Il peut par exemple :
	- o utiliser les menus contextuels en cliquant sur son problème avec le bouton droit de la souris,
	- o demander de l'aide à un ami,
	- o consulter les référentiels disponibles,
	- o consulter l'aide disponible dans un logiciel
	- Afficher le Compagnon Of o demander à un expert TIC identifié dans la classe. *C'est d'ailleurs une belle stratégie de former des experts dans la classe sur certaines applications. Vous ne serez plus seul et vous occuperez vos élèves plus rapides qui se sentiront fiers de cette responsabilité.*
- Il utilise la procédure de son école pour imprimer un travail.

## **1.5 Il est capable d'identifier et d'utiliser les fonctions communes d'un logiciel à l'autre.**

Une des notions importantes dans le développement d'une compétence est celle de développer cette capacité de transférer un savoir dans une nouvelle situation. En permettant à l'élève d'explorer un nouveau logiciel, il apprend à apprendre par lui-

même, à découvrir des fonctions communes et nouvelles du logiciel, à se rendre compte qu'il sait déjà utiliser certaines fonctions du logiciel et qu'il se concentrera sur les nouvelles qu'il aura besoin pour exécuter la tâche ou résoudre le problème posé.

Dans ce niveau, l'élève repère plus facilement les fonctions communes d'un nouveau logiciel et cherche à comprendre le fonctionnement des nouvelles fonctions. Il fera appel à l'habileté 1.4 afin de combler les connaissances manquantes et à la présentation par l'enseignant(e) de cette nouvelle application suite à son exploration.

#### **1.6 Il utilise le vocabulaire propre aux outils informatiques et aux différentes barres d'outils et de menus.**

L'élève peut apprendre les mots suivant, par exemple:

## *Consolider ceux des niveaux précédents*

- Nom des périphériques utilisés
- Nom des logiciels utilisés et leurs fonctions
- Disque dur /Réseau/ support de stockage
- Clic droit (souris)
- Menu contextuel, déroulant
- Virus
- Clavardage
- Autres mots en lien avec un projet TIC vécu en classe

#### **1.7 Il sait donner des noms significatifs à mes documents et dossiers.**

L'élève produit de plus en plus de documents à l'aide des technologies de l'information et de la communication. Il produit des dessins, des textes, des graphiques, des présentations, des fichiers sonores, il enregistre des images, il produit toutes sortes de fichiers. Il apprend à donner des noms significatifs à ses fichiers et à les classer dans des dossiers et sous-dossiers pour mieux les retrouver. Lorsqu'il publie des documents sur le WEB, il fait attention à utiliser des noms courts et

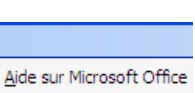

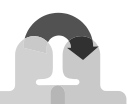

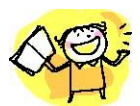

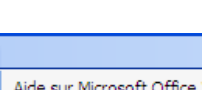

sans caractères accentués, car certains fureteurs peuvent encore avoir des problèmes avec des noms de fichiers utilisant des caractères accentués.

#### **1.8 Je connais les droits d'auteur et je sais nommer la source (référence) d'une image ou d'un texte dans un travail.**

L'élève a été sensibilisé tout au long de son primaire au respect des droits d'auteur, à nommer les sources de ses images, de ses textes, de ses réflexions, de ses données, etc., On voit donc cette habileté se manifester dans les différents travaux qu'il remet, qu'il publie. Dans les textes publiés sur le WEB, il est important de vérifier que toutes les images, les sons, les vidéos, les graphiques… et les écrits respectent les droits d'auteur.

Les droits d'auteur vont aussi dans l'utilisation de logiciels à l'école comme à la maison dont nous avons les droits d'utiliser. C'est pourquoi nous encourageons l'utilisation du logiciel libre ou gratuit afin que l'élève puisse avoir les mêmes outils à la maison qu'à l'école. En ce qui concerne la suite bureautique Microsoft Office (Word, Excel, PowerPoint…), l'élève qui ne l'a pas à la maison peut utiliser la suite Open Office qui est libre et gratuite. Il disposera alors d'un traitement de texte, d'un tableur et d'un logiciel de présentation qui ressemble au produit Microsoft. Il peut même sauvegarder son fichier en format Microsoft (.doc, .xls, .ppt)

## **1.9 Il contrôle les fonctions de base du système d'exploitation**

Contrôler les fonctions de base du système d'exploitation c'est notamment : utiliser plusieurs habiletés acquises dans des niveaux précédents, mais dont on veut ici s'assurer qu'il fait le lien entre toutes ces habiletés et connaissances et le contrôle du système d'exploitation. L'élève est familier avec les notions suivantes :

- 1. Les principaux périphériques (clavier, souris, écran, imprimante) et s'en servir adéquatement  $(H^1 1.1)$
- 2. L'environnement
	- o Le vocabulaire (H 1.6 et précédent niveau)
	- o **La notion de bureau<sup>2</sup>**
	- o l'utilisation de la souris et du clavier (H 1.2 et précédent niveau)
	- o Démarrer / Quitter le système (carnet du niveau 1)
	- o Lancer une application (H 2.1 carnet du niveau 1 et 2)
	- o Gestion des fenêtres (H 2.7)
	- o Agrandir / Réduire / Fermer une fenêtre (H 1.7 carnet du niveau 3)
	- o **Création de raccourcis**
- 3. Le Poste de travail
	- o Création de dossiers (H 2.6 carnet du niveau 3,)
	- o Renommer / Supprimer des dossiers, des documents (H 1,7)
	- o **Déplacer / Copier des dossiers, des documents** (voir liens plus bas)
	- o Utilisation d'unités de stockage externes (clé USB…)

## **4. La Corbeille**

1

- o **Récupération des données**
- o **Supprimer le contenu de la corbeille**

 $1$  H = Habileté que l'on retrouve dans les carnets TIC des élèves avec leur numéro

 $^2$  Les notions en gras représentent celles qui ne se retrouvent pas dans des habiletés de ce carnet ou des précédents.

**Document original de Martine Beaudoin de la CSSMI modifié par le RÉCIT local de la CSDPS, Adapté par le Récit de la CSDD** 3

# **5. L'assistant Recherche**

# o **Rechercher un fichier ou un dossier**

# 6. Applications

- o Enregistrer un fichier, choix du dossier d'enregistrement (H 2.6 carnet du niveau 3)
- o **La calculatrice**

L'élève travaille de plus en plus avec l'ordinateur et en multitâches, ce qui l'amène à réduire une application en la plaçant dans la barre des tâches sans pour autant la fermer. Cette procédure lui permet de passer du texte qu'il est à écrire à une recherche sur Internet, à un logiciel de dessin pour illustrer son texte… Avec la composante trois de la compétence TIC, il sera amené à expliquer comment il fait son travail avec l'ordinateur et à utiliser le vocabulaire nécessaire pour une bonne description. Il sera de plus en plus à l'aise dans le système d'exploitation Windows et utilisera les fonctions communes d'une application à l'autre, et ce, de façon autonome.

De plus, la sauvegarde de différents documents, va amener l'élève à créer de nouveaux dossiers, à déplacer des fichiers, à renommer, à récupérer des fichiers effacés… Je vous invite donc à consulter les liens ci-dessous afin de vous familiariser avec la gestion des dossiers et des fichiers sous Windows XP.

Pour la gestion des fichiers :

- [http://espacealpha.cdeacf.ca/les\\_documents/HTML/guide\\_at04.htm#\\_Toc528556752](http://espacealpha.cdeacf.ca/les_documents/HTML/guide_at04.htm#_Toc528556752)
- [http://duson.perso.sfr.fr/Telechargt/prereq2\\_xp.pdf](http://duson.perso.sfr.fr/Telechargt/prereq2_xp.pdf)

**2. L'élève utilise les technologies de l'information et de la communication (TIC) en réalisant un travail à l'aide d'une application et en utilisant des stratégies de dépannage**

- **2.1 L'élève est capable d'utiliser les fonctions d'alignement, de couleurs et d'insertion d'images.**
	- Il utilise les fonctions de mise en forme du traitement de texte et l'insertion d'objets extérieurs (images, graphiques…), par exemple :
		- o L'alignement (centré, à gauche, à droite, justifié), il n'utilise pas la barre d'espacement pour centrer ou pour faire un retrait
		- o Les couleurs
		- o L'insertion de formes ou de caractères spéciaux
	- Il insère des images provenant de la banque d'images, de ses images ou dessins, ou de sources extérieures dont il cite la provenance.
- **2.2 Il sait traiter les images en fonction des besoins (rogner, redimensionner, encadrer, taille…).**

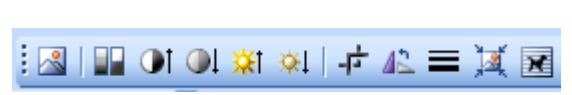

L'élève utilise les fonctions de la barre d'outils « image » pour rogner, redimensionner, encadrer, augmenter ou diminuer le contraste. Il apprend aussi à utiliser un logiciel extérieur (Photofiltre, Paint.net…) pour accomplir les actions précédentes, mais aussi pour modifier les images qu'il utilise afin de se rapprocher de son intention de communication. Il pourra alors modifier la taille de l'image et son poids en fonction de l'utilisation. Par exemple, si l'image doit être utilisée dans une publication sur le WEB, il verra à ce que son image ait un poids aux alentours de 50 ko. Si son image sert de logo, elle aura une taille de 100 par 100 pixels environ… Il comprend de plus en plus la notion de poids de l'image (ko = kilooctet) et de taille de l'image (pixels) et son utilisation dans ses productions.

Ressources images :

Voir les documents Word fournis – banques d'images et de sons libres de droits

# **2.3 Il est capable d'insérer des puces et numéros.**

L'élève continue à utiliser les fonctions de base d'un logiciel de traitement de texte tout en y insérant des puces et numéros selon les besoins. Il utilisera ces fonctions lorsqu'il aura recours à une liste d'éléments.

Il utilisera aussi ces fonctions dans une présentation à l'aide d'un logiciel conçu à cette fin (par exemple PowerPoint).

Il apprendra à modifier les puces, à les déplacer avec l'outil retrait, à créer des hiérarchies au besoin.

Pour information :

- Word 2003 :<http://formationpourtous.free.fr/word/wdless10.htm>
- Word 2007 :<http://office.microsoft.com/fr-ca/word-help/CL010256357.aspx?CTT=97>
- Powerpoint 2007 : [http://office.microsoft.com/fr-ca/support/aide-et-procedures-powerpoint-](http://office.microsoft.com/fr-ca/support/aide-et-procedures-powerpoint-FX010064895.aspx)[FX010064895.aspx](http://office.microsoft.com/fr-ca/support/aide-et-procedures-powerpoint-FX010064895.aspx)

## **2.4 Avec aide, il est capable d'insérer des tableaux et de les modifier.**

L'élève commence à insérer des tableaux pour traiter l'information, l'organiser pour la présenter sous une forme qui en facilite la compréhension.

Références :

- http://fr.wikipedia.org/wiki/Aide:Utilisation des tableaux
- <http://www.top-assistante.com/bureau/word/tableaux/index.php>

# **2.5 Il est capable de créer un graphique simple dans un tableur.**

L'élève utilise les fonctions d'un logiciel de calcul (Excel ou Ooo Calc) pour :

Créer des graphiques et modifier certains paramètres (titre, type, nom des axes…)

Créer des calculs à l'aide de formules simples

Pour vous initier au tableur :

- <http://recitmst.qc.ca/maths/Initiation-au-tableur>
- <http://www.top-assistante.com/bureau/excel/graphique.php>

## **2.6 Il utilise un logiciel pour présenter des informations ou communiquer ses idées.**

L'élève a été initié à utiliser les fonctions de base d'un logiciel de présentation, par exemple

- Des fonctions connues dans le traitement de texte (faire le lien)
- Des transitions et autres animations de texte ou d'objets

Il apprendra à utiliser des fonds, des thèmes… et au besoin à exporter les diapositives en format JPEG, SWF…

Il utilise ce logiciel pour raconter des histoires, pour présenter une recherche, pour soutenir une communication orale, pour revenir sur une sortie en présentant des photos qu'il a prises et sur ce qu'il a appris ou compris…

Tutoriels :

<http://www.top-assistante.com/bureau/pwp/debuter.php>

Exemple d'une histoire animée et sonorisée :

<http://recit.csdps.qc.ca/recit/spip.php?article353>

# **2.7 Il utilise les fenêtres de Windows (barre de défilement, des tâches, de titre, de menu, d'adresse; ouvrir, fermer, réduire une fenêtre… ).**

L'élève utilise l'environnement Windows depuis quelques années et au fil du temps et de l'expérience il a appris à naviguer dans cet environnement virtuel. Il a appris à :

- Utiliser les barres de défilements verticales et horizontales (ascenseurs) pour se déplacer dans une fenêtre ouverte;
- Reconnaître, à explorer et à utiliser les barres de menus, de titre des différents logiciels qu'il a utilisés;
- Connaître ce qu'est une barre d'adresse et comprendre son rôle;
- 臣 Ouvrir, fermer et réduire une fenêtre;  $\Box$
- Connaître la barre des tâches et sa fonction;
- G Revenir sur le bureau grâce au raccourci dans la barre des tâches;
- Changer de fenêtre active ou basculer d'une application à l'autre sans fermer l'application;

Afin d'en connaître plus sur ce sujet :<http://www.aidewindows.net/base2.php>

# **2.8 Il utilise les TIC pour communiquer et il est sensibilisé à la Netiquette.**

L'élève continue à communiquer à l'aide des TIC (H 2.5 carnet TIC niveau 3). Il augmente son habileté en utilisant par exemple :

- Un logiciel de courriel pour envoyer et recevoir des courriels. Avec la mise en place du portail, chaque élève dispose maintenant d'une adresse de courriel pour soutenir ses apprentissages. Si on veut exploiter la correspondance scolaire, il serait mieux alors d'utiliser une adresse classe pour envoyer et recevoir du courrier électronique. Un élève, en rotation, peut s'occuper d'aller voir à chaque jour sur l'ordinateur de la classe s'ils ont reçu du courriel. L'élève peut aussi envoyer un dessin par courriel avec LopArt. On peut alors envoyer un dessin à Papa, Maman…
- Ses publications sur le WEB l'amèneront à tenir compte de l'étiquette du Web et l'éthique du réseau.
	- o Concernant l'éthique du réseau voir :
		- <http://recit.csdps.qc.ca/recit/spip.php?article345>
	- o Pour la Nétiquette (étiquette du WEB) :
		- **[http://recit.nordtic.net/IMG/doc/La\\_netiquette\\_pour\\_le\\_courriel.doc](http://recit.nordtic.net/IMG/doc/La_netiquette_pour_le_courriel.doc)**
	- o Et pour en savoir plus : <http://www.sri.ucl.ac.be/SRI/rfc1855.fr.html>
	- o Pour SPIP :
		- <http://recit.csdps.qc.ca/recit/spip.php?rubrique68>

## **2.9 Il perfectionne ses techniques de recherche sur le Web (opération booléenne).**

L'élève continue à perfectionner ses techniques de recherche.

- On l'initie à l'utilisation d'opérateurs booléens pour affiner ses recherches. Ces opérateurs sont : ET, OU, +, -, des guillemets, des parenthèses…
	- o <http://www.ebsi.umontreal.ca/jetrouve/internet/booleens.htm>
	- o <http://www.commentcamarche.net/contents/utile/recherch.php3>
- Bien que Google soit un excellent moteur de recherche, on peut amener l'élève sur d'autres moteurs de recherche adaptés à son âge. Babygo est un moteur de recherche pour enfant <http://www.babygo.fr/> . Vous trouverez sur le site du RÉCIT local d'autres informations pertinentes sur ce sujet :<http://recit.csdps.qc.ca/recit/spip.php?rubrique104>
	- o Autres liens vers des moteurs pour enfants :
		- **[http://www.zefab.info/F\\_kids.htm](http://www.zefab.info/F_kids.htm)**
	- o Tout ou presque tous les moteurs de recherche [:http://www.zefab.info/#](http://www.zefab.info/)
- Il peut aussi utiliser des sites spécialisés pour trouver un synonyme, une conjugaison, une définition…

## **2.10 Je suis en mesure de choisir et d'utiliser un logiciel disponible le plus adapté au travail que je dois faire.**

À ce niveau d'utilisation des TIC, l'élève a acquis un bon bagage d'expérience avec plusieurs logiciels qui lui sont mis à sa disposition, des logiciels pour écrire, pour faire des mises en pages, pour dessiner, pour faire des feuilles de calcul et des graphiques, pour créer des figures géométriques, pour créer des fichiers sonores, pour faire des films et des diaporamas… Il connaît la fonction principale de ces logiciels et sait de plus en plus choisir l'outil qui est le mieux pour faire le travail ou accomplir son projet, son idée…

#### **3. L'élève évalue l'efficacité de son utilisation des TIC en expliquant comment il fait son travail et en identifiant les points forts de sa démarche et les défis à relever**

#### **3.1 L'élève explique comment il a fait son travail avec l'ordinateur.**

 Il explique sa démarche, quel logiciel il a utilisé, mais surtout comment il a procédé. C'est le processus qui importe de faire ressortir et si ce processus a contribué à la réussite du travail. On aborde ici les habiletés métacognitives. Cette habileté continue de se développer en favorisant des moments où l'élève explique sa démarche à un ami de la classe, à un petit groupe d'élèves, à son enseignant(e), à toute la classe, et ce, à quelques moments de l'année.

Pour information sur la métacognition et des exemples :

Pour que la démarche métacognitive soit vraiment en action, on peut ajouter quelques éléments à [l'activation des](http://weco.csriveraine.qc.ca/cemis/meta/EXEMPLE/PREMIER/ANT.HTM)  [connaissances antérieures.](http://weco.csriveraine.qc.ca/cemis/meta/EXEMPLE/PREMIER/ANT.HTM)

1. AVANT l'apprentissage, pour développer des compétences métacognitives, l'élève devrait :

essayer d'évaluer le degré de certitude des connaissances qu'il croit avoir;

évaluer les difficultés qu'il a déjà rencontrées vis-à-vis des apprentissages semblables;

essayer d'anticiper les difficultés qu'il pourrait rencontrer;

évaluer son attitude vis-à-vis cette nouvelle matière;

Cidentifier et évaluer les habiletés qu'il a pour ce nouvel apprentissage;

se donner un objectif personnel d'apprentissage en le choisissant lui-même et en le justifiant; **Q**...

2. PENDANT l'apprentissage, pour développer des compétences métacognitives, l'élève devrait :

Comparer ses réponses ou ses textes avec ceux d'autres personnes:

compléter les réponses données ou les textes rédigés par d'autres personnes;

**Otrouver les erreurs dans les documents produits par d'autres personnes;** 

rédiger des problèmes ou des questions à partir de réponses;

*Orésoudre un problème ou rédiger un texte à relais;* 

**C** comparer des énoncés de problèmes ou des questions;

- expliquer la réponse d'une autre personne;
- résumer en une phrase ou deux ce dont il vient d'apprendre;
- **Canticiper la note qu'il aurait s'il devait passer un examen sur cette matière;**
- écrire le mot qui lui semble le plus important jusqu'à présent;
- échanger sur la solution d'un problème avec ses coéquipiers;
- expliquer, justifier une démarche, une réponse;

donner des exemples;

 $\bullet$  .

3. APRÈS l'apprentissage, pour développer des compétences métacognitives, l'élève devrait :

s'autoévaluer (ce qu'il a appris; ce qu'il a trouvé difficile; ce qu'il pense devoir réviser davantage; ce qu'il a bien compris; ce qu'il a trouvé utile et nécessaire; ce qu'il a ressenti...);

- faire le bilan des ses apprentissages par des questions proposées par l'enseignant ou les élèves;
- **O**faire le bilan de sa démarche par des questions proposées par l'enseignant;

comparer les connaissances antérieures avec les nouvelles connaissances acquises;

**Orremplir un journal de réflexion qui pourrait être complété après différents apprentissages;**  $\bullet$  .

#### **Les caractéristiques d'une question métacognitive**

Une question favorisera un comportement métacognitif chez les élèves si ...

**RElle insiste sur la justification :** 

- Pourquoi as-tu procédé ainsi ?
- Pourquoi penses-tu avoir réussi ?

Elle provoque les prises de conscience :

- Qu'est-ce qui est nouveau pour toi ?
- Qu'est-ce que tu as modifié ?
- Qu'est-ce que tu as appris ?

Elle amène l'élève à se comparer :

- Qu'est-ce qu'il y a de différent entre les 2 versions de ce texte ?
- Entre les deux démarches, laquelle préfères-tu et pourquoi ?

Elle amène l'élève à juger, à s'autoévaluer :

- Quel est ton degré de certitude ?
- Jusqu'à quel point es-tu satisfait ?

Elle amène l'élève à verbaliser sa réflexion :

- Qu'en penses-tu ?
- Quelle difficulté as-tu rencontrée et qu'as-tu fait ?

Elle permet d'effectuer des liens entre l'avant et l'après :

- Qu'as-tu appris dans cette activité ?
- Qu'est-ce que tu savais déjà ?

Elle permet de transférer :

- Qu'est-ce que tu réutiliseras dans une tâche semblable ?
- Elle permet la régulation :
	- Qu'est-ce que tu modifieras et pourquoi ?

Elle permet l'analyse des stratégies utilisées :

- Quelle est l'utilité des stratégies utilisées ?
- Quelles autres stratégies auraient pu être utiles ?

*Tiré de [: http://weco.csriveraine.qc.ca/cemis/meta/EXEMPLE/EXEMPLES.HTM](http://weco.csriveraine.qc.ca/cemis/meta/EXEMPLE/EXEMPLES.HTM)*

## **3.2 L'élève reconnaît ses bons coups et ses défis.**

 Il identifie ses bons coups et ses défis. Il identifie le point fort de sa démarche et ce qu'il a trouvé difficile. L'utilisation du carnet peut lui permettre de réaliser ses apprentissages en TIC et aussi de prendre conscience des défis qu'il lui reste à réaliser. On peut aborder ici les habiletés métacognitives à développer.

... L'élève qui a développé des habiletés métacognitives est celui qui devient conscient de sa propre démarche, qui s'autoévalue régulièrement. C'est aussi celui qui fait des arrêts afin de s'autoévaluer et de se corriger. De facon plus générale, l'élève qui a développé des habiletés métacognitives se pose des questions sur les procédures, sur ses capacités, sur ses résultats, sur ses attentes, est capable d'évaluer son degré de compréhension et de satisfaction, sa motivation à réaliser une tâche et d'anticiper ses résultats. Il est capable de reconnaître ses forces et ses faiblesses.

Extrait de : Pour quider la métacognition, Louise Lafortune, Suzanne Jacob, Danièle Hébert, Presses de l'Université du Québec, 2000

## **3.2 L'élève dégage les forces des outils informatiques qu'il utilise.**

L'élève qui dégage les forces des outils informatiques (logiciels et périphériques) qu'il utilise a développé un esprit d'analyse et de synthèse qui lui permet de faire ressortir les avantages d'utiliser tel logiciel ou tel périphérique plutôt que le papier/crayon. Il peut expliquer pourquoi il a utilisé cet outil informatique pour faire son travail ou une partie de son travail (rechercher de l'information, traiter l'information ou communiquer de l'information).

Pour un élève du primaire, on s'attend à ce qu'il soit capable de cerner les limites et les avantages des principaux outils informatiques qu'il utilise, soit un traitement de texte, un logiciel de présentation, un tableur, un logiciel pour des enregistrements sonores, un logiciel pour communiquer (courriel ou site WEB), un logiciel qui lui a permis de faire des apprentissages signifiants ou motivants et pour lequel il a besoin d'exprimer les forces d'un tel outil. En ce qui concerne les périphériques, il peut dégager les forces de l'utilisation d'un appareil photo, d'un microscope électronique, d'un numériseur, d'un projet multimédia…

En amenant l'élève à nommer les avantages ou les forces des outils informatiques qu'il utilise, on lui permet de construire une référence qui lui permettra de faire des choix éclairés lorsqu'il aura à choisir un outil plutôt qu'un autre, un PC (personnal computer) ou un PC (papier, crayon).